# REST API

# Nathan Rini **SchedMD**

### PEARC 2020 HPCSYSPROS

#### **Contents**

- What is REST API
- What is OpenAPI
- What is the Slurm REST API
- How to experiment with Scaleout
- Security
- Authentication with REST API
- $\bullet$  IPv4 & IPv6
- Examples

# What is REST API

"REST is acronym for REpresentational State Transfer. It is architectural style for distributed hypermedia systems and was first presented by Roy Fielding in 2000 in his famous dissertation." -[-https://restfulapi.net/](https://restfulapi.net/)

- Guiding Principles of REST
- Client–server
- **Stateless**
- Cacheable
- Uniform interface
- Layered system
- Code on demand (optional)

#### What is REST API

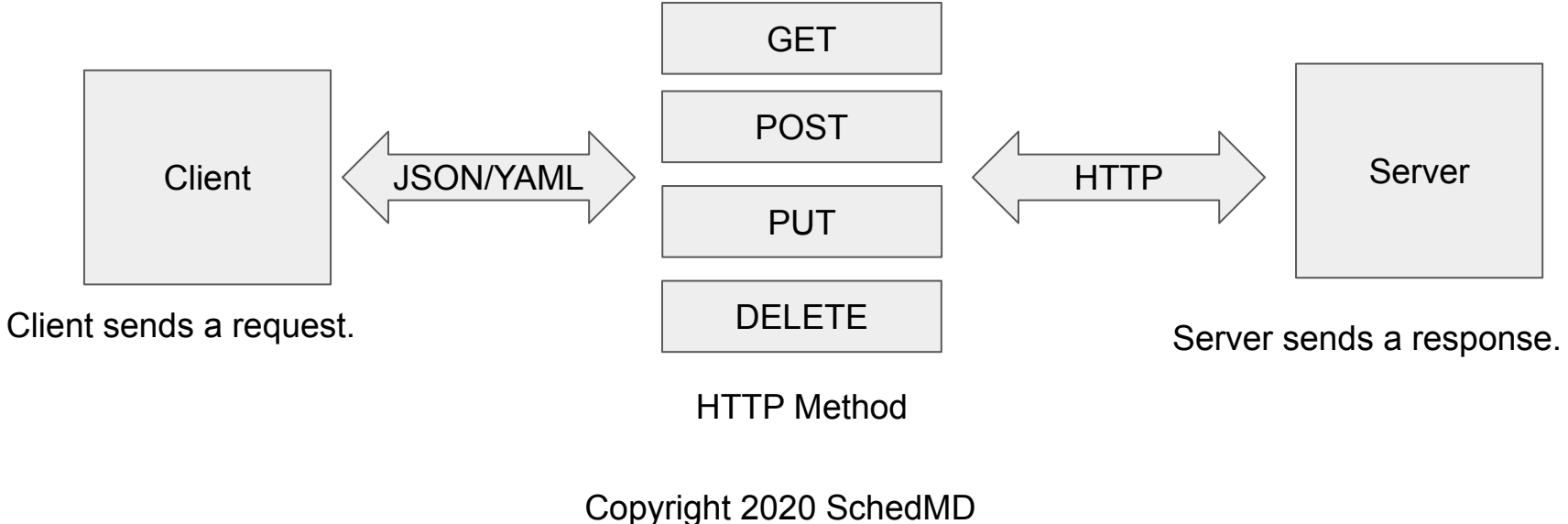

www.schedmd.com

# What is OpenAPI (aka Swagger)

OpenAPI Specification allows you to describe your entire REST API, including:

- Available endpoints (/users) and operations on each endpoint (GET /users, POST /users)
- Operation parameters Input and output for each operation
- Authentication methods
- Contact information, license, terms of use and other information.
- API specifications can be written in YAML or JSON. The format is easy to learn and readable to both humans and machines.

Copyright 2020 SchedMD www.schedmd.com

<https://swagger.io/docs/specification/about/>

# What is OpenAPI

- **Relatively** simple specification for what your program will receive and return.
- Free (and some less free) tools that will work with the specification.
- Pretty documentation automatically generated:

Slurm Rest API<sup>CO</sup> OAS9

API to access and control Slurm. Terms of service **GNU General Public License** 

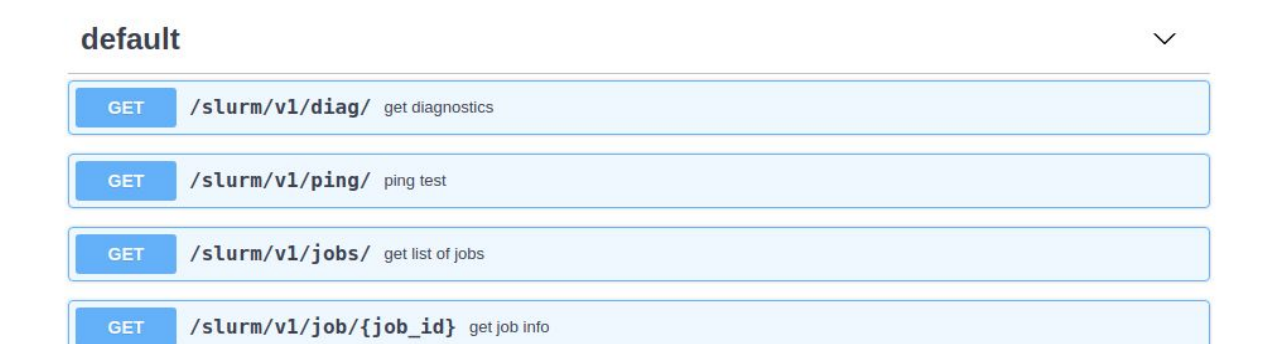

# What is the Slurm REST API

A tool that runs inside of the Slurm perimeter that will translate JSON/YAML requests into Slurm RPC requests.

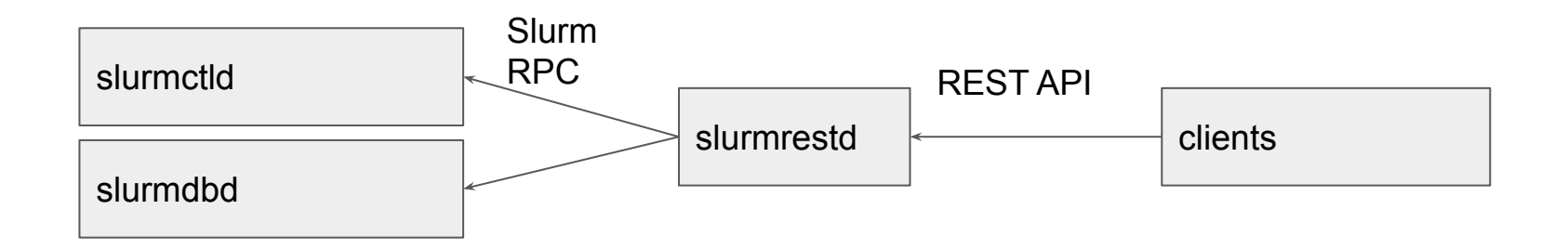

# Slurm REST API Architecture (JWT auth)

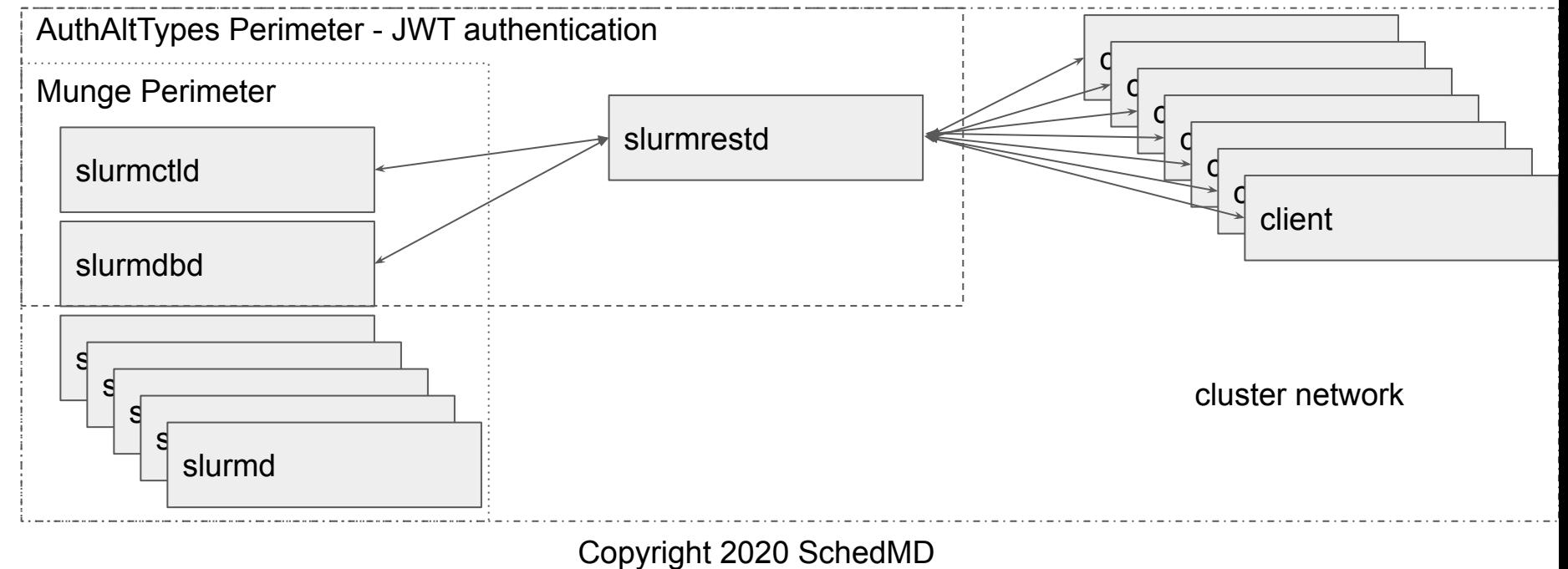

www.schedmd.com

# Slurm REST API Architecture (JWT auth + Proxy)

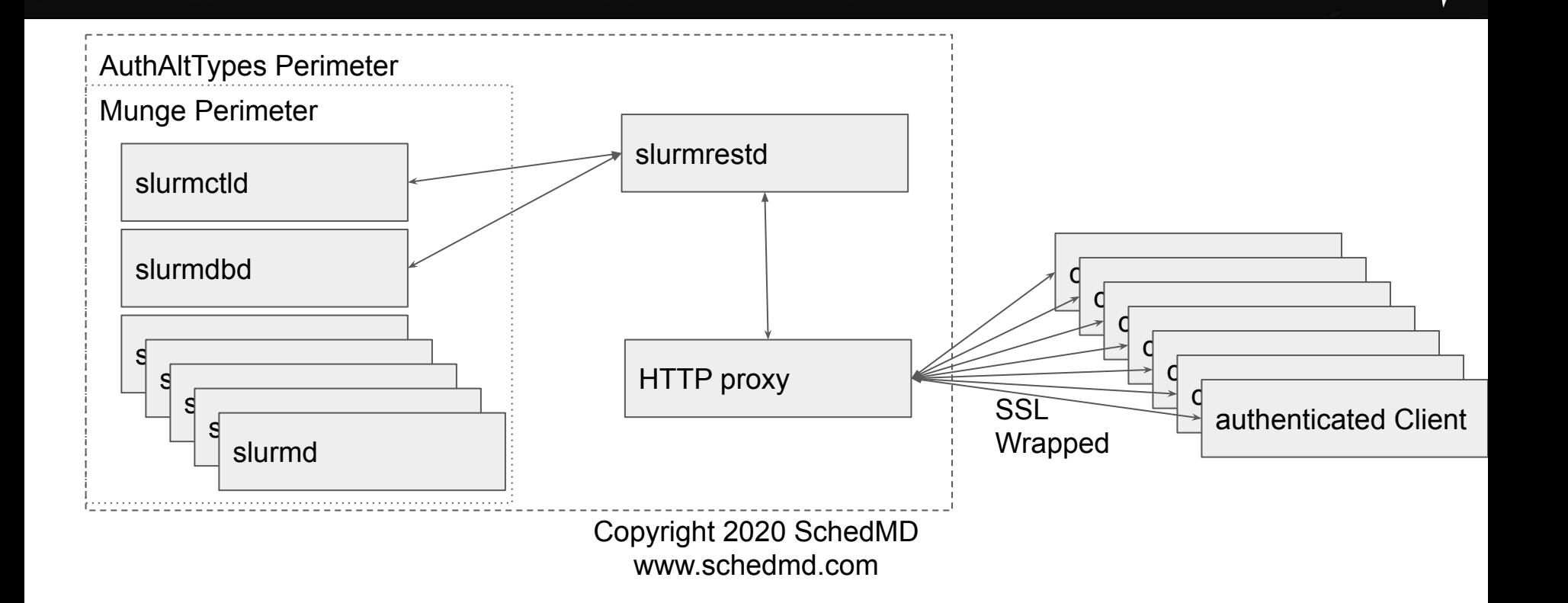

# Slurm REST API Architecture (local auth Mode)

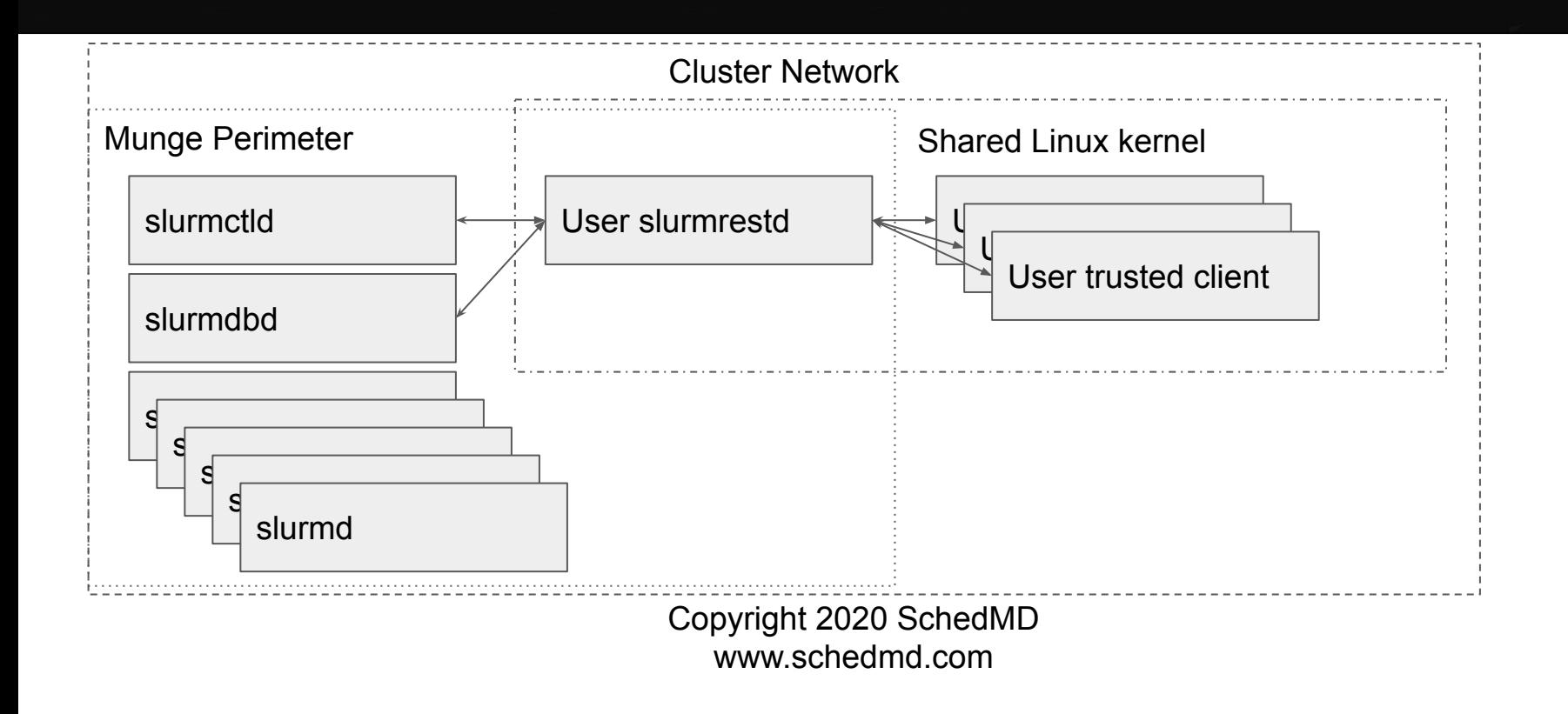

#### REST Standards

HOW STANDARDS PROLIFERATE: (SEE: A/C CHARGERS, CHARACTER ENCODINGS, IN STANT MESSAGING, ETC)

**SITUATION:** THERE ARE 14 COMPETING STANDARDS.

14?! RIDICULOUS! WE NEED TO DEVELOP ONE UNIVERSAL STANDARD THAT COVERS EVERYONE'S USE CASES. YEAH!  $\sqrt{2}$  II  $w = \prod_{i=1}^n w_i$ 

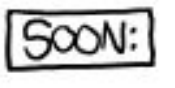

**SITUATION:** THERE ARE **IS COMPETING** STANDARDS.

Slurm's REST API is designed to be as compliant as possible with the relevant REST and IETF standards.

<https://xkcd.com/927/>

# slurmrestd - REST API daemon

- Daemon Mode
	- Listen on given set of IP/PORTs for user connections.
- Inet Mode
	- Single user connected via STDIN and STDOUT.
		- Started per connection by xinetd, inetd, or systemd socket activation.
	- Script send commands via PIPE directly.
- Any user can run the daemon.
- **Execution User:** 
	- unprivileged All commands run as execution user
	- privileged user All commands can run as requested users

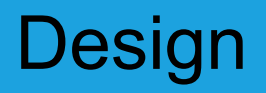

- 1. slurmrestd acts as a framework for requests.
	- a. Plugin based addition of new REST commands via registering URL paths.
- 2. Built in data type to translate JSON and YAML.
- 3. Built in support for generating OpenAPI specification.
- 4. Conformant HTTP server to handle interfacing with clients and proxies.

# Inet Mode Example (unprivileged user - Munge auth)

- \$ echo -e "GET /slurm/v1/diag HTTP/1.1\r\n" | slurmrestd
- slurmrestd: operations router: /slurm/v1/diag for pipe:[722494]
- HTTP/1.1 200 OK
- Content-Length: 973
- $\bullet$
- $\bullet$
- "parts packedg": 1,
- "req\_timeg": 1567712456,
	- … JSON continues ...

#### Listen Mode Example (listen on 3 ports)

- \$ slurmrestd -k test -vvv localhost:9997 [::1]:7272 10.10.0.1:38484
- slurmrestd: debug: Reading slurm.conf file: /etc/slurm.conf
- slurmrestd: debug: Interactive mode activated (TTY detected on STDIN)
- slurmrestd: debug: listen: localhost:9997 fd: 3
- slurmrestd: debug: socket thread listen: thread for fd: 3
- slurmrestd: debug: listen: ip6-localhost:7272 fd: 4
- slurmrestd: debug: socket thread listen: thread for fd: 4
- slurmrestd: debug: listen: spheron:38484 fd: 5
- slurmrestd: debug: server listen mode activated
- slurmrestd: debug: socket\_thread\_listen: thread for fd: 5

# Inet Mode Example (unprivileged user with AltAuth)

- \$ echo -e "GET http://localhost/slurm/v1/diag HTTP/1.1\r\nAccept: \*/\*\r\n" | slurmrestd -f etc/slurm.token.conf
- slurmrestd: operations\_router: /slurm/v1/diag for pipe:[1052487]
- HTTP/1.1 200 OK
- Content-Length: 973
- $\bullet$
- "parts\_packedg": 1,
- "req\_timeg": 1568051342,
- "req\_time\_startg": 1568050812,
- "server\_thread\_count": 3,

… JSON continues ...

# YAML Mode Example

- \$ echo -e "GET http://localhost/slurm/v1/diag HTTP/1.1\r\nAccept: text/yaml\r\n" | slurmrestd
- slurmrestd: error: on url: URL Schema currently not supported for pipe:[782247]
- slurmrestd: error: on url: URL host currently not supported for pipe:[782247]
- slurmrestd: operations router: /slurm/v1/diag for pipe:[782247]
- HTTP/1.1 200 OK
- Content-Length: 1210
- $\bullet$  %YAML 1.1
- ---
- !!str parts packedg: !!int 1

…. YAML Continues ….

# Experimentation with Scaleout

- What is Scaleout
	- Docker compose "pod" designed to replicate a working Slurm cluster
	- Simulates a full cluster on your laptop (just don't try to run real jobs)
	- Cluster is isolated but will have usual outbound NATed communications
	- Setup with suggested configuration for slurmrestd as an example
- Download here:<https://gitlab.com/SchedMD/training/docker-scale-out>
	- Make sure to pick branch: master or slurm-20.02
	- Read the README: docker-compose can be picky about versions.

# Interacting with Scaleout

- To compile and start cluster (first time is very slow):
	- \$ make
- To be root on the controller:
	- \$ make bash
- To be root on the login node:
	- \$ make HOST=login bash
- To stop scaleout
	- \$ make stop

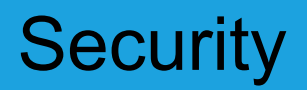

#### **Authentication**

- $\circ$  All remote clients must be authenticated via HTTP headers:
	- X-SLURM-USER-TOKEN (auth/jwt)
	- X-SLURM-USER-NAME
- Authorization / Mutation
	- Can be offloaded to authenticating proxy.
- **Denial** 
	- JSON/YAML requests will not even be parsed without authentication and clients will be rejected with 403 errors.

# Security - User & Request Isolation

- User per POSIX thread
	- Utilizes new AuthAltTypes framework.
		- Allows slurmrestd and clients to exist outside of Munge perimeter.
- Authentication Types
	- Local
		- Only allowed for same user piping directly into slurmrestd
	- Authenticating Proxy
		- Proxy is given a privileged JWT key that will allow proxy to authenticate as any user
	- User Token
		- Each user will have a JWT token to authenticate.

# Authenticating Proxy with REST API

- 1. Authenticating proxy to verify users and user requests prior to being sent to REST API.
- 2. Authentication can be:
	- a. Site specific
		- i. Too many authentication schemes to support them all.
		- ii. Filter/modify user requests
	- b. Scalable
		- i. External/Slow authentication systems can be:
			- 1. Cached or Offloaded
			- 2. Parallelized

# Authenticating HTTP Proxy Example

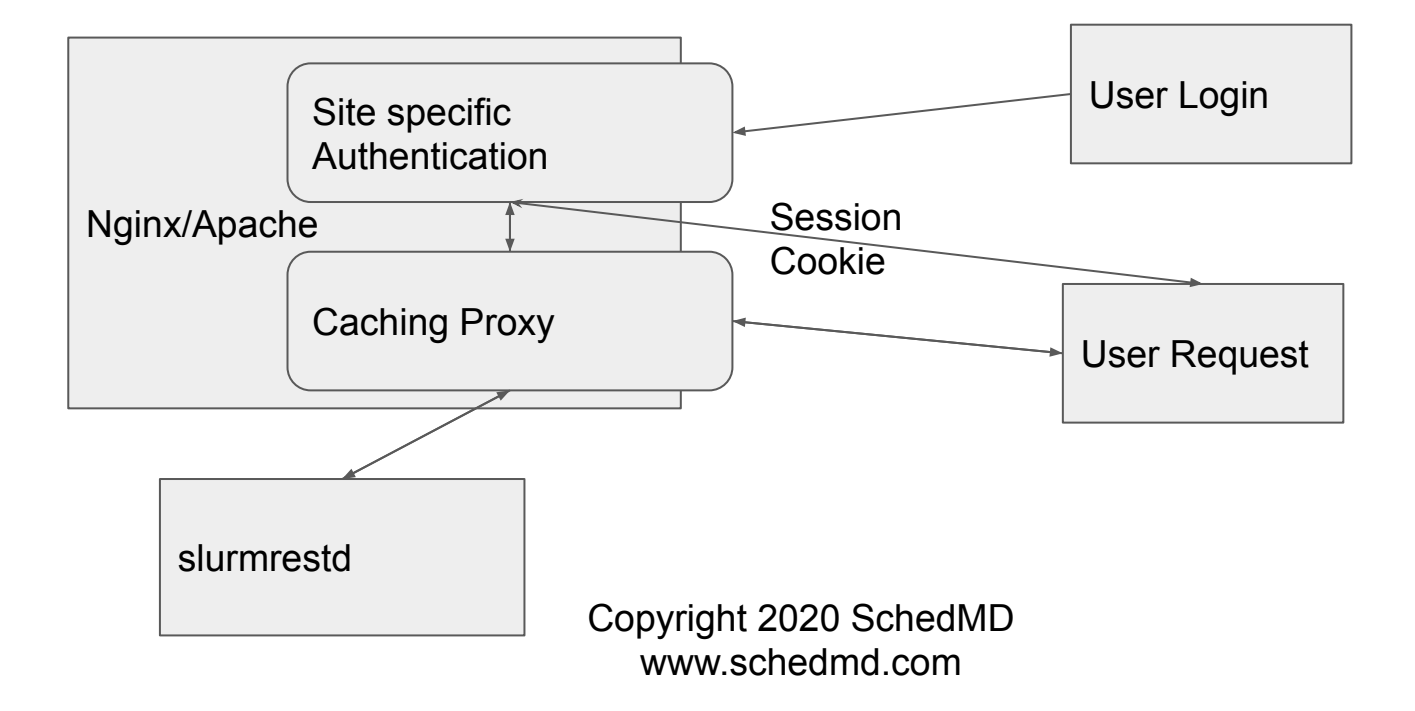

# Direct JWT Authentication Demo

- \$ make HOST=login
- \$ su fred
- \$ export \$(scontrol token lifespan=99999)
- \$ curl -s -H X-SLURM-USER-NAME:\$(whoami) -H X-SLURM-USER-TOKEN:\$SLURM\_JWT -X POST '<http://rest/slurm/v0.0.35/ping>'
	- {JSON replied}

# Proxy Authentication Demo

- \$ make HOST=login
- \$ su fred
- \$ curl -c /tmp/cookiejar '<http://proxy:8080/auth/?user=fred>'
	- <p>Hello fred.</p><p>Using slurm user for authentication proxy.</p>
- curl -b /tmp/cookiejar '<http://proxy:8080/slurm/v0.0.35/ping>'
	- {JSON response}

# Proxy Authentication Job submission Demo

● \$ cat job.json

{"job":{"tasks":1,"name":"test","nodes":1,"current\_working\_directory":"/tmp/","envir onment":{"PATH":"/bin:/usr/bin/:/usr/local/bin/","LD\_LIBRARY\_PATH":"/lib/:/lib64/:/ usr/local/lib"}},"script":"#!/bin/bash\nsrun hostname"}

● \$ curl -s -H X-SLURM-USER-NAME:\$(whoami) -H X-SLURM-USER-TOKEN:\$SLURM\_JWT -X POST 'http://rest/slurm/v0.0.35/job/submit' -H "Content-Type: application/json" -d @job.json

{"errors":[],"job\_id":3,"step\_id":"BATCH","job\_submit\_user\_msg":""}

# IPv4 & IPv6 Support

- slurmrestd supports IPv6 and IPv4 clients (or proxies).
- slurmrestd can act as REST gateway into IPv4 cluster to external IPv6 clients.

slurmrestd must be able to talk to slurmctid/slurmdbd over IPv4.

# IPv6 Mode Example

- \$ slurmrestd -vv [::1]:9999 &
- slurmrestd: slurmrestd: debug: listen: ip6-localhost:9999 fd: 3
- \$ curl -s 'http://[::1]:9999/slurm/v1/ping'
- slurmrestd: debug: parse http: Accepted HTTP connection from ::%2698417920:49016
- slurmrestd: debug: connection ::%2698417920:49016 url path: /slurm/v1/ping query: (null)
- slurmrestd: operations\_router: /slurm/v1/ping for ::%2698417920:49016
- $\{$  "errors":  $[ ]$ , "ping":  $\{$  "spheron":  $\{ \}$ , "ping": "UP", "status": 0, "mode": "primary"  $\}$  }
- slurmrestd: debug: parse\_http: Closed HTTP connection from ::%2698417920:49016

### Example Queries

- Job submission (sbatch)
- Heterogeneous Job ("HetJob") submission
- Array Job Submission
- Cancelling job (scancel)
- Viewing jobs (scontrol show job)
- slurmctld diagnostics (sdiag)

HTTP/JSON/YAML have been compacted or even trimmed to fit on the slides. Examples are to show what is possible. Please see generated openapi reference for exact implementation documentation.

# Job submission request example (sbatch)

- \$ cat demo
- POST /slurm/v1/job/submit HTTP/1.1
- Accept: text/yaml
- Content-Type: application/json
- Content-Length: 348
- $\bullet$
- {"job": {"account": "test", "ntasks": 20, "name": "test18.1", "nodes": [2, 4], "current working directory": "/tmp/", "user id": 1000, "group id": 1000, "environment": {"PATH": "/bin:/usr/bin/:/usr/local/bin/","LD\_LIBRARY\_PATH": "/lib/:/lib64/:/usr/local/lib"} }, "script": "#!/bin/bash\necho it works"}

# Job submission example (sbatch)

- \$ slurmrestd 2>/dev/null < demo
- HTTP/1.1 200 OK
- Content-Length: 131
- %YAML 1.1
- ---
- !!str errors: !!seq []
- $\bullet$  !!str job id: !!int 115
- !!str step\_id: !!str BATCH
- !!str job\_submit\_user\_msg: !!null null
- …
- \$ squeue -j 115
- USER ST TIME NODES  $\bullet$  JOBID PARTITION NODELIST(REASON)
- 115 debug nate PD 0:00 4 (Priority)

# Job submission request example (sbatch HetJob)

- \$ cat demo
- POST /slurm/v1/job/submit HTTP/1.1
- Accept: text/yaml
- Content-Type: application/json
- Content-Length: 654
- "/bin:/usr/bin/:/usr/local/bin/", "LD\_LIBRARY\_PATH": "/lib/:/lib64/:/usr/local/lib" }} ], "script": "#!/bin/bash\nsrun echo it works" } ● {"job": [{"account": "test","ntasks": 20,"name": "test18.1","nodes": [2, 4],"current working directory": "/tmp/","user id": 1000,"group id": 1000,"environment": {"PATH": "/bin:/usr/bin/:/usr/local/bin/", "LD\_LIBRARY\_PATH": "/lib/:/lib64/:/usr/local/lib" }}, { "account": "test", "ntasks": 2, "name": "test18.3", "nodes": [2, 4], "current\_working\_directory": "/tmp/", "user\_id": 1000, "group\_id": 1000, "environment": { "PATH":

# Job submission example (sbatch HetJob)

- \$ slurmrestd < demo
- HTTP/1.1 200 OK
- Content-Length: 131
- $\bullet$
- $\bullet$  %YAML 1.1
- ---

● ...

- !!str errors: !!seq []
- $\bullet$  !!str job id: !!int 118
- !!str step\_id: !!str BATCH
- !!str job\_submit\_user\_msg: !!null null

# Job submission example (sbatch HetJob)

- \$ squeue -j 118
- JOBID PARTITION USER ST TIME NODES NODELIST(REASON)
- 118+0 debug nate PD 0:00 4 (None) ● 118+1 debug nate PD 0:00 4 (None)

# Job submission request example (sbatch HetJob)

- \$ cat demo
- POST /slurm/v1/job/submit HTTP/1.1
- Accept: text/yaml
- Content-Type: application/json
- Content-Length: 374
- {"job":{"account":"test","array":"1-1000","ntasks":20,"name":"test18.1","nodes": [2,4],"current working directory":"/tmp/","user id":1000,"group id":1000,"envi ronment":{"PATH":"/bin:/usr/bin/:/usr/local/bin/","LD\_LIBRARY\_PATH":"/lib/:/li b64/:/usr/local/lib"}},"script":"#!/bin/bash\nsrun echo it works"}

# Job submission example (sbatch array)

- \$ slurmrestd < demo
- HTTP/1.1 200 OK
- Content-Length: 132
- $\bullet$
- $\bullet$  %YAML 1.1
- ---

● ...

- !!str errors: !!seq []
- !!str job id: !!int 1202
- !!str step\_id: !!str BATCH
- !!str job\_submit\_user\_msg: !!null null

#### Job submission example (sbatch array)

- \$ squeue -j 1202
- JOBID PARTITION USER ST TIME NODES NODELIST(REASON)
- 1202 [528-1000] debug nate PD 0:00 4 (Resources) • 1202 527 debug nate R 0:00 4 host[5-8] ● 1202\_526 debug nate R 0:00 4 host[1-4]

# Cancelling job example (sbatch array)

- \$ cat demo
- DELETE /slurm/v1/job/2202 HTTP/1.1
- Accept: text/yaml
- \$ slurmrestd < demo
- HTTP/1.1 200 OK
- Content-Length: 41
- $\bullet$  %YAML 1.1
- ---
- !!str errors: !!seq []
- $\bullet$
- \$ scontrol show job 2202|grep JobState
- JobState=CANCELLED Reason=None Dependency=(null)

# View job example (sbatch array)

- \$ echo -e 'GET /slurm/v1/job/2203 HTTP/1.1\r\nACCEPT: text/json\r\n\r\n' | slurmrestd
- e\_by\_index":[],"exit\_code":0,"features":"","fed\_origin\_str":"","fed\_siblings\_acti ve":0,"fed\_siblings\_active\_str":"","fed\_siblings\_viable":0,"fed\_siblings\_viable\_ ● {"account":"test","accrue\_time":1568158776,"admin\_comment":"","array\_job\_i d":0,"array\_task\_id":{},"array\_max\_tasks":0,"array\_task\_str":"","assoc\_id":4,"b atch features":"","batch flag":true,"batch host":"host1","bitflags":["JOB WAS RUNNING"],"boards\_per\_node":0,"burst\_buffer":"","burst\_buffer\_state":"","cl uster":"linux","cluster\_features":"","command":"","comment":"","contiguous":fal se,"core spec":{},"thread spec":{},"cores per socket":{},"billable tres":12,"cp us per task":{},"cpu freq min":{},"cpu freq max":{},"cpu freq gov":{},"cpus per\_tres":"","deadline":0,"delay\_boot":0,"dependency":"","derived\_ec":0,"eligib le\_time":1568158776,"end\_time":1599694776,"exc\_nodes":"","execution\_nod str":"","gres\_detail":[],"group\_id":1000,"job\_id":2203,"job\_resources":{},"job\_st

#### Diagnostics query example (sbatch array)

- echo -e 'GET /slurm/v1/diag HTTP/1.1\r\nACCEPT: text/json\r\n\r\n' | slurmrestd
- ,"bf\_last\_depth":1,"bf\_last\_depth\_try":1,"bf\_depth\_sum":3356,"bf\_depth\_try\_s um":260,"bf\_queue\_len":0,"bf\_queue\_len\_sum":0,"bf\_when\_last\_cycle":1568 ● {"parts\_packedg":1,"req\_timeg":1568158683,"req\_time\_startg":1568153903," server thread count":3,"agent queue size":0,"agent count":0,"dbd agent q ueue size":0,"gettimeofday latency":18,"schedule cycle max":12041,"sched ule cycle last":18,"schedule cycle sum":1008716,"schedule cycle counter": 1138,"schedule\_cycle\_depth":5109,"schedule\_queue\_len":0,"jobs\_submitted" :2130,"jobs\_started":2083,"jobs\_completed":2082,"jobs\_canceled":54,"jobs\_f ailed":0,"jobs pending":0,"jobs running":0,"job states ts":1568158674,"bf ba ckfilled\_jobs":1,"bf\_last\_backfilled\_jobs":1,"bf\_backfilled\_pack\_jobs":0,"bf\_cyc le\_counter":130,"bf\_cycle\_sum":37282,"bf\_cycle\_last":65,"bf\_cycle\_max":690 158222,"bf\_active":0}

# QUESTIONS?